## **Como faço para lançar manualmente uma nota de compra de produto?**

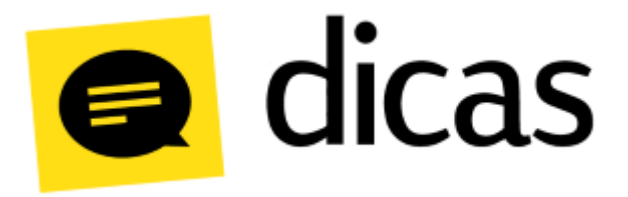

## **Como faço para lançar manualmente uma nota de compra de produto?**

A nota é um documento fiscal com objetivo de registrar uma transferência de propriedade sobre bens ou servicos prestados por uma empresa a outra empresa ou pessoa física. Nas situações em que as operações com a nota envolverem troca de valores entre as partes, este documento também registra os impostos a serem recolhidos. Apesar dessa função, a nota também pode servir para operações que não envolvem ganho financeiro para o emitente, como em transporte de bens, doações e etc.

## **Como fazer?**

Para iniciar o lançamento da nota fiscal será necessário acessar **Planilhas Diárias Compra de Produtos para Revenda, Consumo e Imobilizado**.

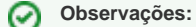

É pré-requisito para o lançamento de qualquer nota que os produtos contidos no documento estejam previamente cadastrados.

Na tela de lançamento, deve ser informada no campo Data de Movimento a data em que a mercadoria entrou no estabelecimento e em seguida deve ser clicado no botão Abrir. Após abrir o lançamento os dados do cabeçalho de **identificação da compra** devem ser preenchidos.

Identificação dos campos a serem preenchidos - Postofácil X DANFE:

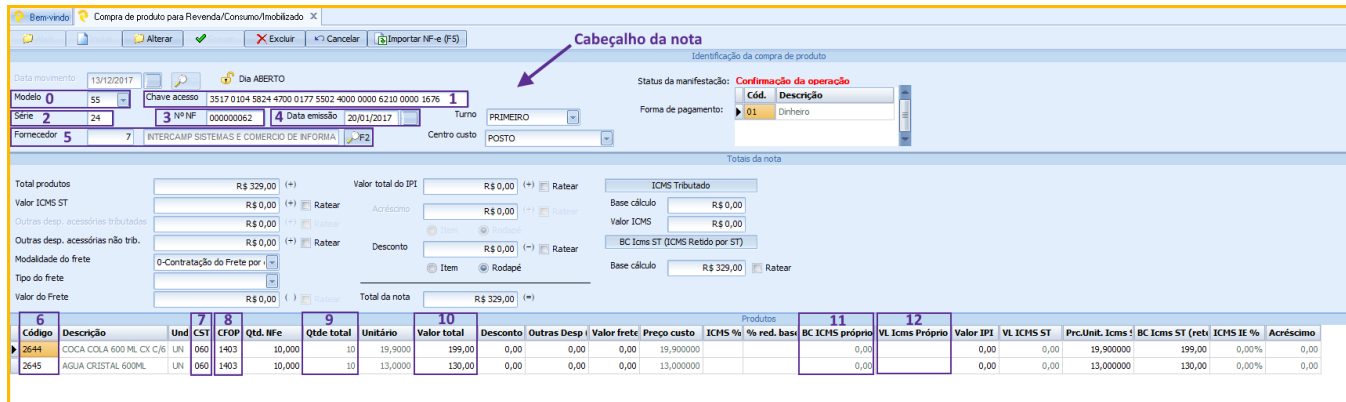

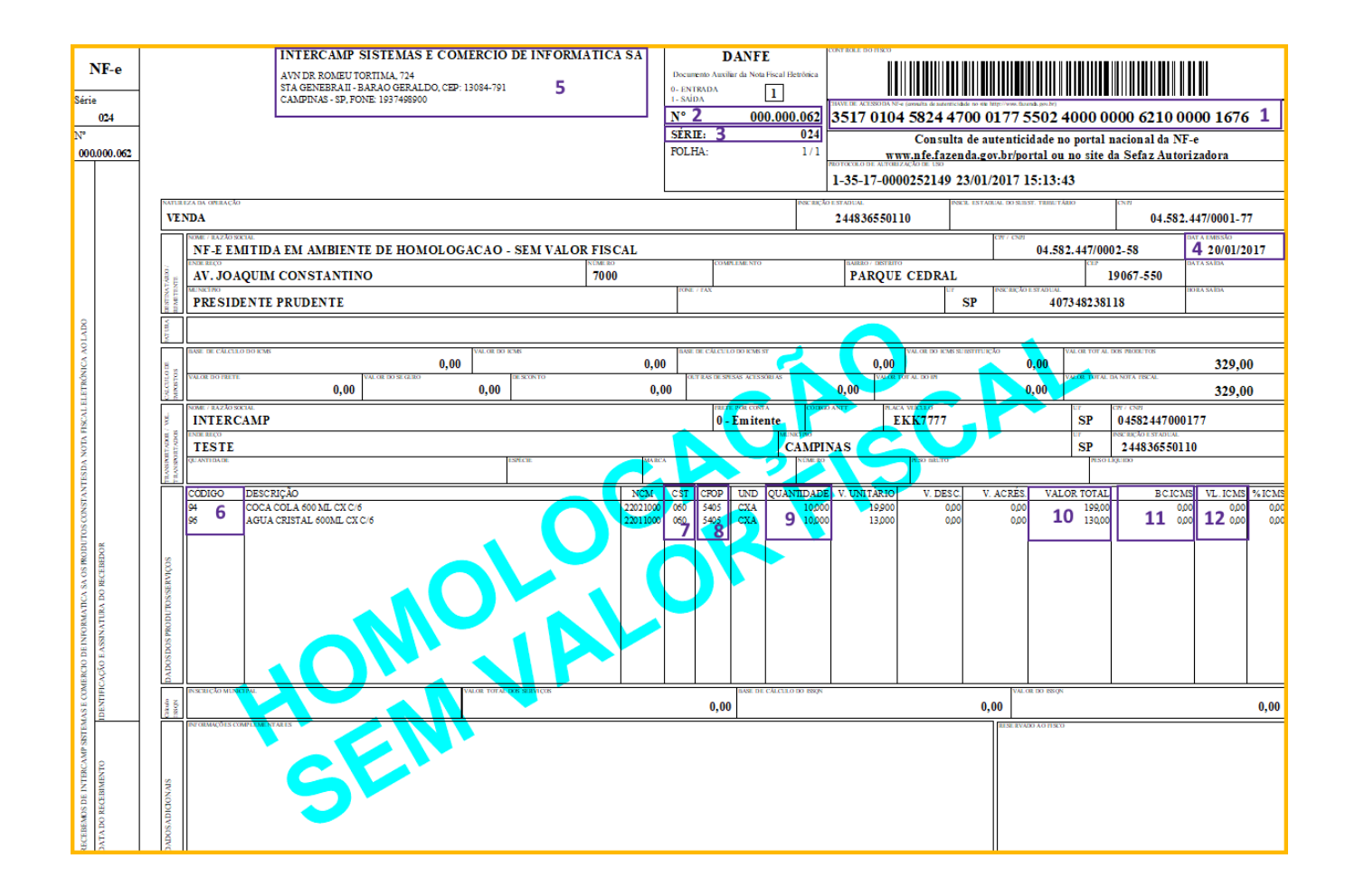

Descrição dos campos do cabeçalho da nota (referência - tela do Postofácil):

- **0 Modelo:** Tipo da nota a ser lançada. Notas eletrônicas utilizam o modelo 55 e as notas de formulário o mod. 1.
- **1 Chave de acesso:** Numeração composta por 44 números. É preenchido caso o modelo danota seja 55.
- **2 Série:** Valor de identificação e controle da nota.
- **3 N° NF:** Número da Nota Fiscal.
- **4 Data da emissão:** Data em que a nota foi emitida.
- **5 Fornecedor:** Neste campo deve ser selecionado um fornecedor previamente cadastrado.
- **Centro de custo:** Quando há divisão de centro de custos (Ex. Posto Loja), esta opção possibilita escolher a qual centro a nota será vinculada.
- **Turno:** Período em que a mercadoria chegou.
- **Status da manifestação:** Indica a situação da manifestação da nota.
- **Forma de pagamento:** Indica a foma de pagamento utilizada na aquisição dos produtos.

Alguns campos como **Vl ICMS ST** são compostos pelos lançamentos individuais dos produtos, portanto, é indicado que somente o campo **Total produtos** seja preenchido antes do lançamento dos produtos. Após preencher os dados no cabeçalho da nota, o próximo passo é lançar os dados dos produtos. Consultando pelo site da NF-e, os dados dos produtos encontram-se na aba **Produtos e Serviços**.

Descrição dos campos referentes ao dados dos produtos (referência - tela do Postofácil)

- **6 Código:** O código do produto que consta na nota é o código que o fornecedor utiliza para identificar seu produto internamente. No primeiro lançamento desse produto é realizado o vínculo entre o código do fornecedor e o código criado no Postofácil.
- **7 CST (7):** O Código de Situação Tributária foi instituído com a finalidade de identificar a situação tributária pelo ICMS da mercadoria na operação praticada. Os códigos CST básicos podem ser pré-definidos no cadastro de produtos, porém, em alguns casos de exceção esse valor pode sofrer alterações no lançamento. Nesta situação o valor pode ser corrigido manualmente seguindo o valor do campo na nota fiscal.
- **8 CFOP:** É o código numérico que identifica a natureza de circulação da mercadoria ou a prestação de serviço de transportes. Através do CFOP será definido se a operação fiscal terá ou não que recolher impostos.
- **9 Qtde:** Quantidade de unidades do produto.
- **10 Valor Total:** Valor total pago pelo produto (Quant. X VALOR UNIT).
- **11 BC ICMS próprio:** Base de cálculo para imposto ICMS. Este campo é referente apenas ao produto, na própria NF existe outro campo com o total de base cálculo de todos os produtos somados.
- **12 VL ICMS Próprio:** Valor do imposto ICMS baseado no valor da alíquota e base de cálculo.

## **Observações:** の

Em alguns casos, ao lançar um produto, os campos como BC ICMS próprio ou VL ICMS ST podem estar desabilitados. Isto ocorrerá porque o Postofácil interpreta o código e restringe os campos dos impostos de acordo com a CST utilizada.

É recomendado o lançamento da nota pelo **Gerenciador de notas de entrada**, pois é mais prático e rápido, evitando ainda erros operacionais.